# **アプリがリニューアル**

## **①宿泊ポイント取得方法について**

「ポイント取得」をタップして、宿泊開始日、宿泊数、宿泊人数を入力してください。 すると、カレンダーの宿泊期間が色付けされます。間違いがないことを確認して確認ボタンを押すとポイント取得確認画面に移ります。 (既に宿泊ポイント取得済の場合はエラーメッセージが出ます) お名前、取得日、宿泊日数、宿泊人数が表示されます。

表示画面を施設スタッフが確認し、利用状況と間違いなければ、施設スタッフから提示されるQRコードを読み込ませてください。

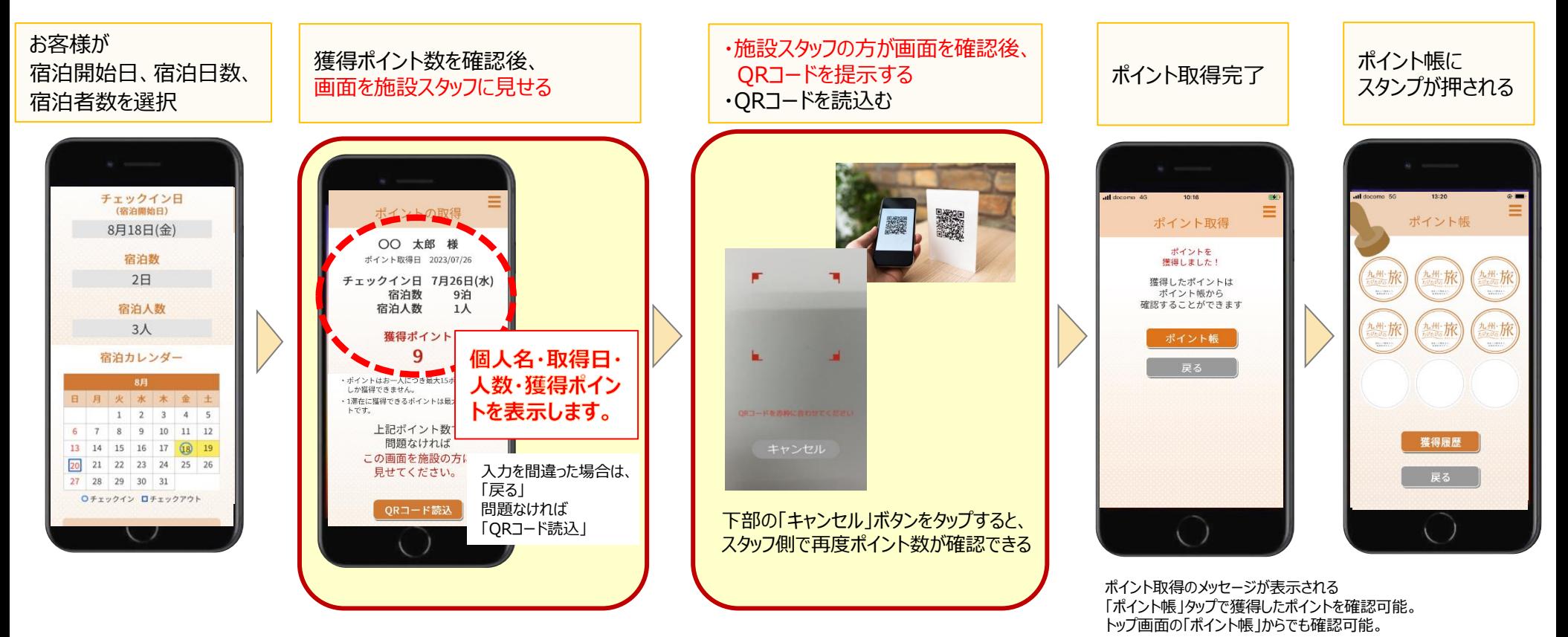

既に宿泊ポイント取得済の場合はエラーメッセージが出ます

## **アプリがリニューアル**

#### **②取得済のたびたびクーポンの確認方法**

アプリトップ画面「クーポン」から獲得した「たびたびクーポン」を確認することができます。

**3ポイント貯まると、3ポイント貯まった日の翌日から起算して5日後に自動的に「たびたびクーポン」が**

**発行されます。クーポンの利用履歴が確認できるようになりました。**

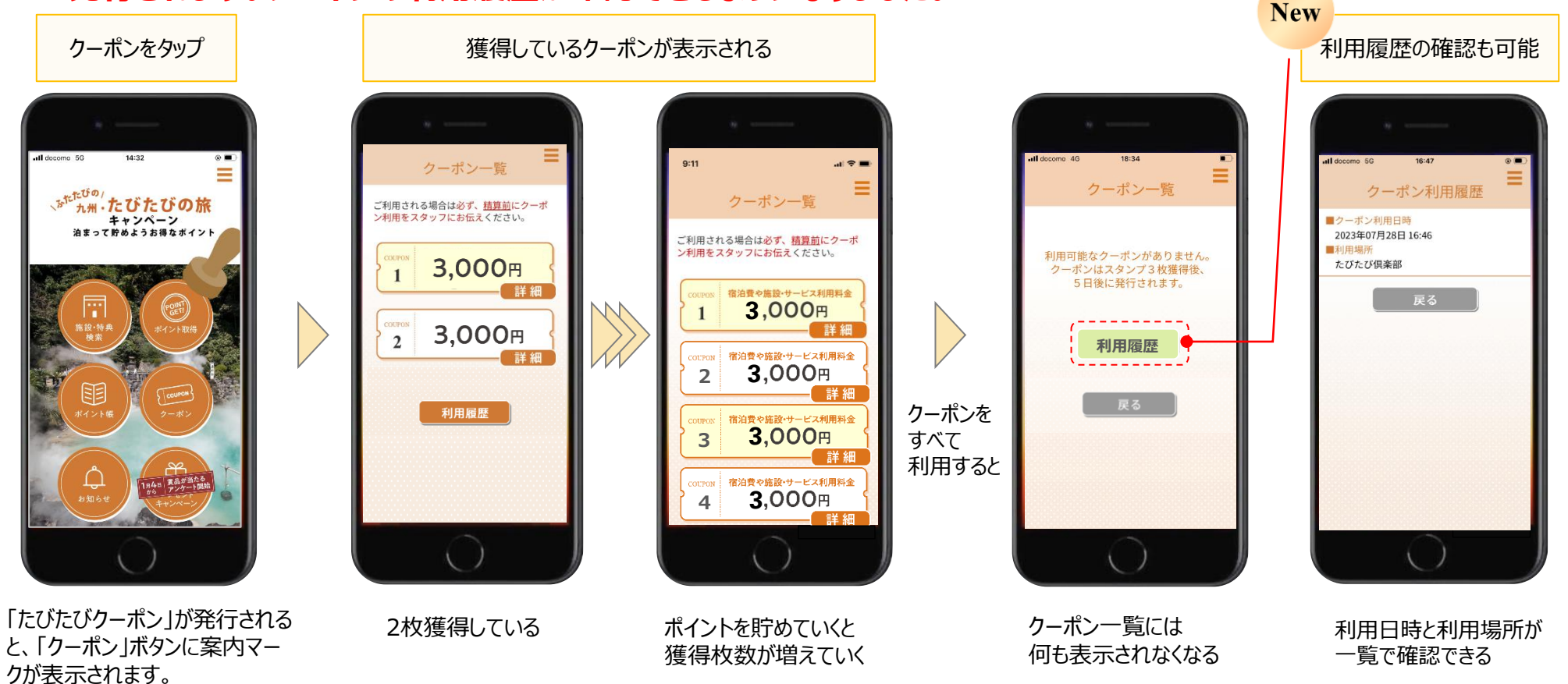

## **アプリがリニューアル**

## **③たびたびクーポンの利用方法**

アプリトップ画面の「クーポン」から発行されたクーポンを利用することができます。

クーポン利用にあたっても、**施設側が準備している「QRコード」を読み込む必要**がございます。

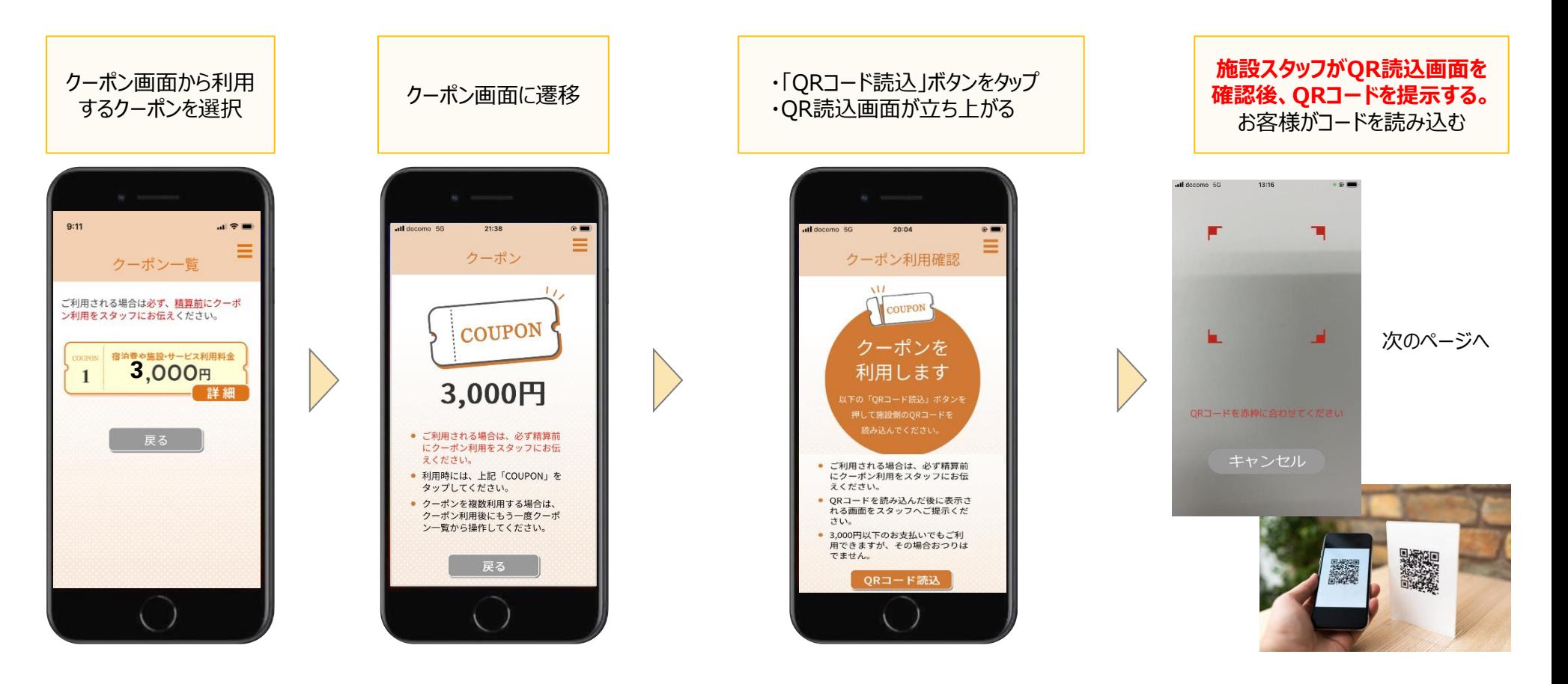

**アプリがリニューアル**

## **④たびたびクーポンの利用方法**

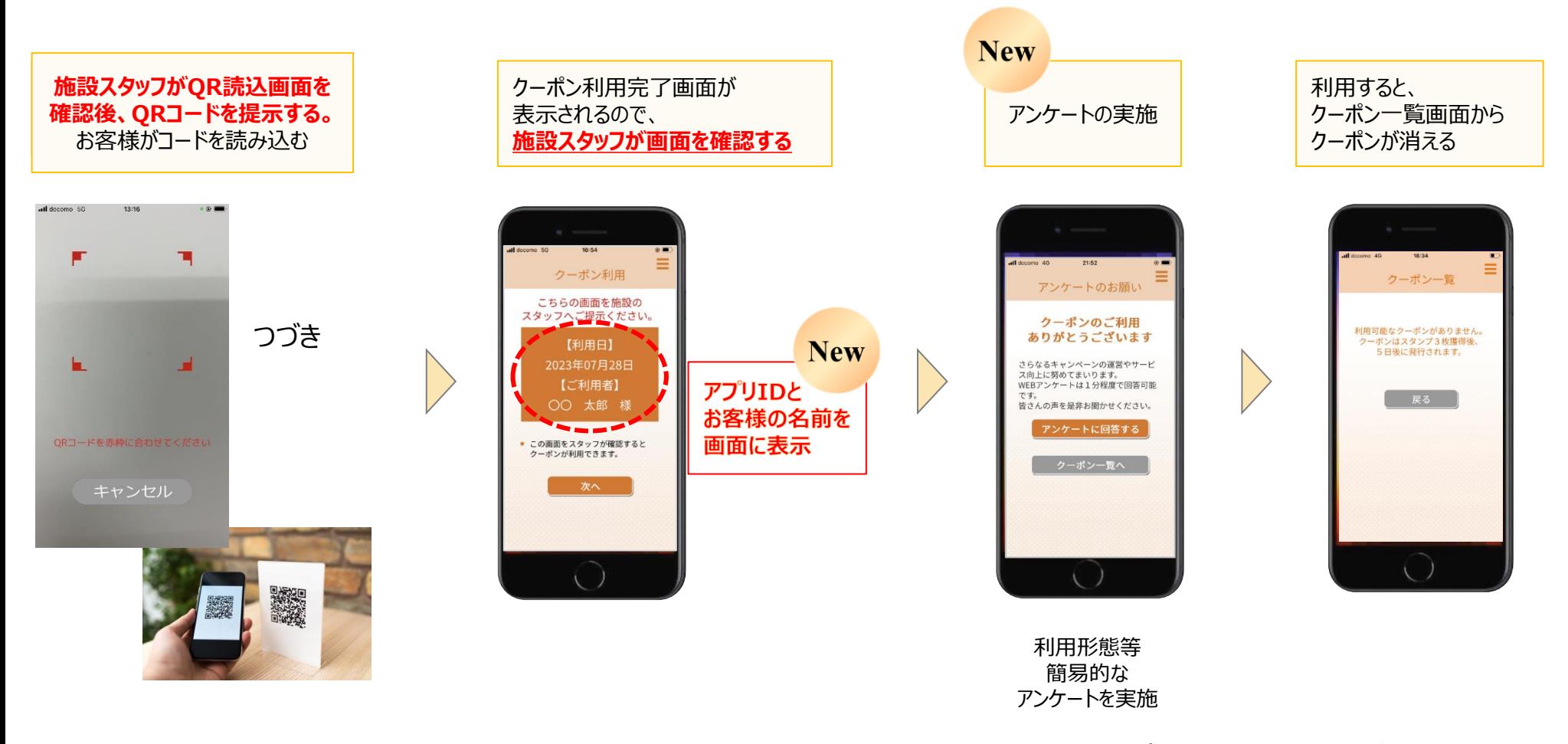

アンケートはスキップも可能です。豪華な賞品が当たりますので、 アプリ画面の「アンケート」をタップして、後日ご回答ください。